## Package 'ibmAcousticR'

June 3, 2020

Title Connect to Your IBM 'Acoustic' Data with 'R'

Version 0.1.2

Description Authentication can be the most difficult part about working with a new API. 'ibmAcousticR' facilitates making a connection to the IBM 'Acoustic' email campaign management API and executing various queries. The IBM 'Acoustic' API documentation is available at <https://developer.ibm.com/customer-engagement/docs/>.

License CC0

Encoding UTF-8

LazyData true

**Depends** R  $(>= 3.6.0)$ 

**Imports** jsonlite ( $> = 1.6.1$ ), httr ( $> = 1.4.1$ ), XML ( $> = 3.99-0.3$ )

RoxygenNote 7.1.0

NeedsCompilation no

Author Chris Umphlett [aut, cre]

Maintainer Chris Umphlett <christopher.umphlett@gmail.com>

Repository CRAN

Date/Publication 2020-06-03 16:30:09 UTC

### R topics documented:

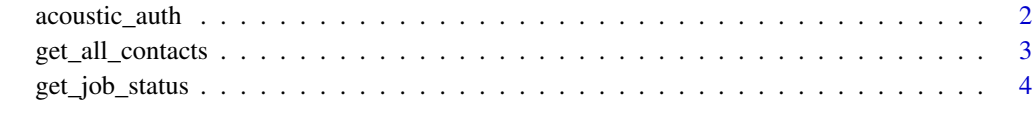

**Index** [6](#page-5-0) **6** 

#### Description

Prior to attempting this you must have a Client Id, Client Secret and Refresh Token. The first two are assigned on an organization level; the latter must be created by someone with an admin role in Acoustic and assigned to you.

#### Usage

```
acoustic_auth(org_client_id, org_client_secret, my_refresh_token, pod_number)
```
#### Arguments

org\_client\_id Organization's Client Id. org\_client\_secret Organization's Client Secret. my\_refresh\_token Your personal Refresh Token. pod\_number Pod number is the number in the URL, e.g. engage1.silverpop.com.

#### Details

Access tokens expire after four hours. Thus, this function should be run each time you utilize the package and may need to be re-called periodically if you have a session open for a long duration.

It is not recommended that these authentication parameters be stored directly in your code. There are various methods and packages available that are more secure; this package does not require you to use any one in particular.

More information on this available at https://developer.ibm.com/ customer-engagement/tutorials/ getting-started-oauth-watson-campaign-automation/ .

#### Value

A vector with the session's access token.

#### Examples

```
## Not run:
access_token <- acoustic_auth(org_client_id = "abc",
org_client_secret = "xyz",
my_refresh_token = "123")
```
## End(Not run)

<span id="page-2-0"></span>

#### Description

This function submits a job to Acoustic that exports all email contact events. Various criteria are available to filter the export. Some, but not all, of these have been built into the parameters of this function. Reading the IBM Acoustic documentation is useful: https://developer.ibm.com/customerengagement/tutorials/ export-raw-contact-events/

#### Usage

```
get_all_contacts(
  pod_number,
  session_access_token,
  start_date,
  end_date,
  date_type = "EVENT",
  event_types = "<ALL_EVENT_TYPES/>",
  export_format = 0,exclude_deleted = FALSE,
  optional_columns = TRUE,
  file_name_prefix = "",
  confirm\_email = ""\mathcal{L}
```
#### Arguments

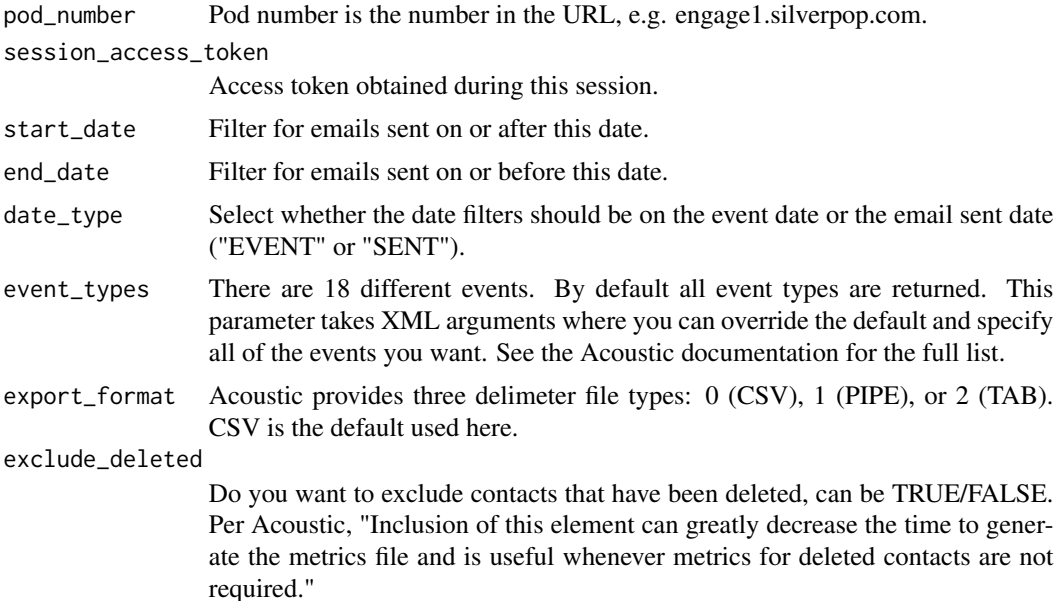

<span id="page-3-0"></span>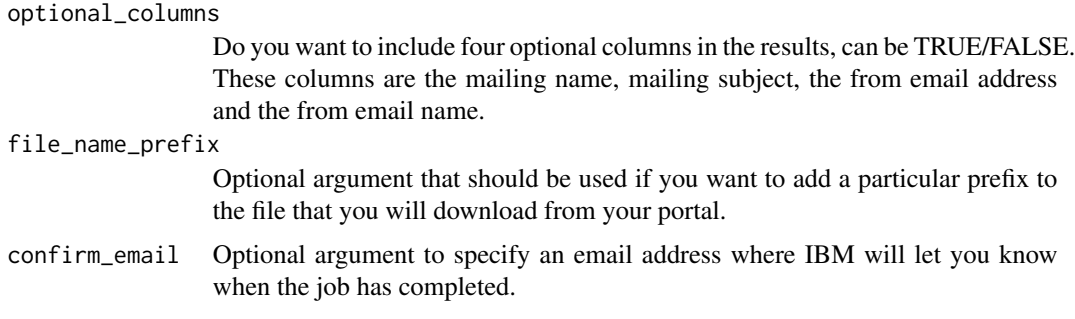

#### Details

The date type is sent to EVENT by default. If you filter by the sent date you may not get all applicable events, as some events (a future click) will not yet have happened. If you do filter by SENT date and are incrementally updating your data you should plan to go back and retroactively update past dates.

Job results are available as exports in the Silverpop portal by going to Resources -> Data Jobs.

It is not recommended that these authentication parameters be stored directly in your code. There are various methods and packages available that are more secure; this package does not require you to use any one in particular.

#### Value

A vector with the Job Id.

#### Examples

```
## Not run:
access_token <- acoustic_auth(org_client_id = "abc",
org_client_secret = "xyz",
my_refresh_token = "123")
job_id <- get_all_contacts(pod_number, access_token,
"2020-01-01", "2020-01-05", event_types = "<CLICKS/>",
1, exclude_deleted = TRUE, optional_columns = TRUE)
```
## End(Not run)

get\_job\_status *Get the Status of a Submitted Job*

#### Description

Prior to attempting this you must authenticate and obtain an access token, and then submit a call that is processed as a job to retrieve from the Acoustic portal. The function used to submit that job will provide the Job Id.

#### get\_job\_status 5

#### Usage

```
get_job_status(pod_number, session_access_token, desired_job_id)
```
#### Arguments

pod\_number Pod number is the number in the URL, e.g. engage1.silverpop.com. session\_access\_token Access token obtained during this session. desired\_job\_id Id for job for which you want the status.

#### Value

A vector with the session's access token.

#### Examples

```
## Not run:
access_token <- acoustic_auth(org_client_id = "abc",
org_client_secret = "xyz",
my_refresh_token = "123")
```

```
job_id <- get_all_contacts(access_token)
get_job_status(1, access_token, "123456789")
```
## End(Not run)

# <span id="page-5-0"></span>Index

acoustic\_auth, [2](#page-1-0)

get\_all\_contacts, [3](#page-2-0) get\_job\_status, [4](#page-3-0)